## 수강신청방법 안내

## 접속방법

1. 통합정보시스템 -> 수업정보 -> ① 수강신청관리 -> ➁ 조회조건 설정 (수강반 전체 설정 등) 조회 -> 과목 클릭시 수강신청되며, 수강신청된 과 목은 하단 수강신청내역으로 수강신청 됨

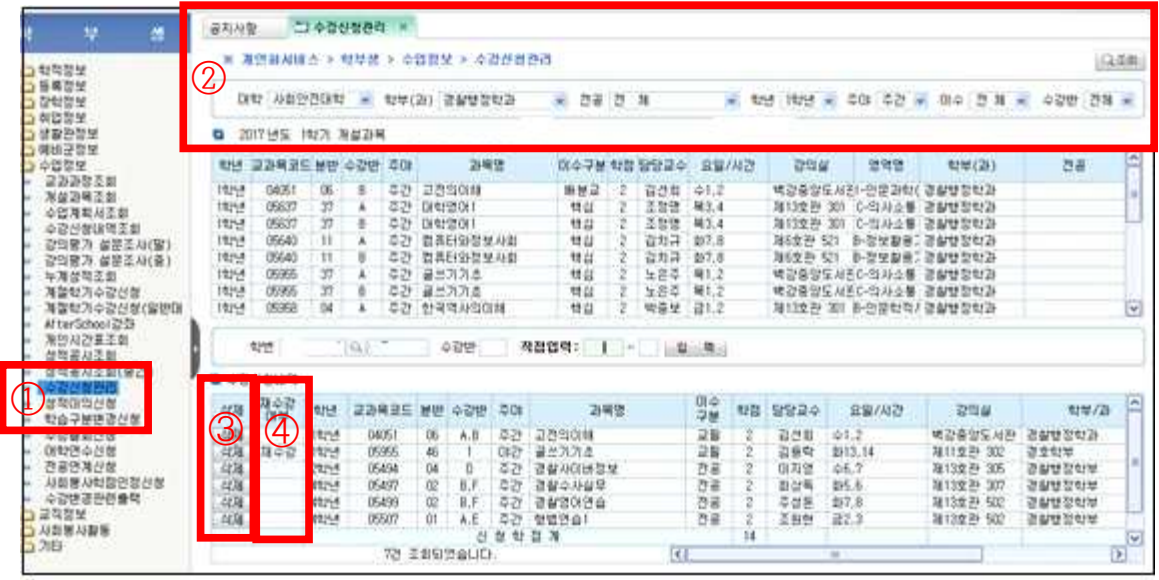

2. 수강신청 삭제시 ➂"삭제"버튼을 클릭 합니다.

- 3. 재수강시 재수강여부 란 ➃"재수강"으로 체크됩니다.
- 재수강시 기 이수한 성적은 삭제 되며, 최종성적으로 처리됨을 유의하여 수강신청 하시기 바랍니다.

4. 교양과목의 이수구분 및 영역은 입학년도에 따라 경과조치 되오니, 수강 신청안내 "15. 교양개설과목에 따른 경과조치"를 확인 후 수강신청하시기 바랍니다.

5. 주간(야간)반 학생이 야간(주간)강좌를 수강신청시 지도교수, 학부과 (장)의 승인을 득해야 합니다.